# Rilevamento dell'aumento dei contatori NPU e Datalink della porta di errore di StarOS Ī

## Sommario

Introduzione **Prerequisiti Requisiti** Componenti usati Problema Come funziona lo script? Contatori NPU Contatori Datalink Output di esempio Come comprendere l'output?

### Introduzione

In questo documento viene descritto lo script che rileva l'aumento dei contatori di errore Datalink o NPU per porta.

## **Prerequisiti**

### **Requisiti**

Cisco raccomanda la conoscenza dei seguenti argomenti:

 $\cdot$  StarOs

### Componenti usati

Il documento può essere consultato per tutte le versioni software o hardware.

Le informazioni discusse in questo documento fanno riferimento a dispositivi usati in uno specifico ambiente di emulazione. Su tutti i dispositivi menzionati nel documento la configurazione è stata ripristinata ai valori predefiniti. Se la rete è operativa, valutare attentamente eventuali conseguenze derivanti dall'uso dei comandi.

## Problema

I contatori di errore a livello di porta possono essere una fonte di informazioni molto utile per risolvere vari problemi con un nodo StarOS.

Le informazioni più importanti, in questo caso, sono la variazione dei contatori durante un certo

periodo di tempo.

I valori statici disponibili nell'output di un singolo comando "show" non forniscono informazioni sufficienti per trarre conclusioni significative.

Un approccio tipico consiste nel raccogliere diversi output di comandi show e quindi fare la differenza manualmente.

Questa operazione può essere difficile, in particolare quando non si sa esattamente quale porta è interessata.

Questo script semplifica questo processo fornendo la variazione dei contatori degli errori in un determinato periodo di tempo per porta.

Esempi di problemi rilevabili:

- MTU non corrispondente
- Configurazione errata della VLAN
- Errori a livello di DataLink

## Come funziona lo script?

Nel file SSD, sono presenti due output dei contatori show port npu e show port datalink eseguiti a intervalli di diversi minuti.

Ciò consente di vedere i contatori a livello di porta in un determinato momento e anche di verificarne le dinamiche.

Questo script sta controllando i contatori degli errori dagli output del comando e genera un avviso quando viene rilevato un aumento del contatore.

In genere ciò indica un problema a livello fisico o di rete. Procedere con la procedura di risoluzione dei problemi in base alla situazione.

### Contatori NPU

Sono stati osservati i seguenti contatori NPU:

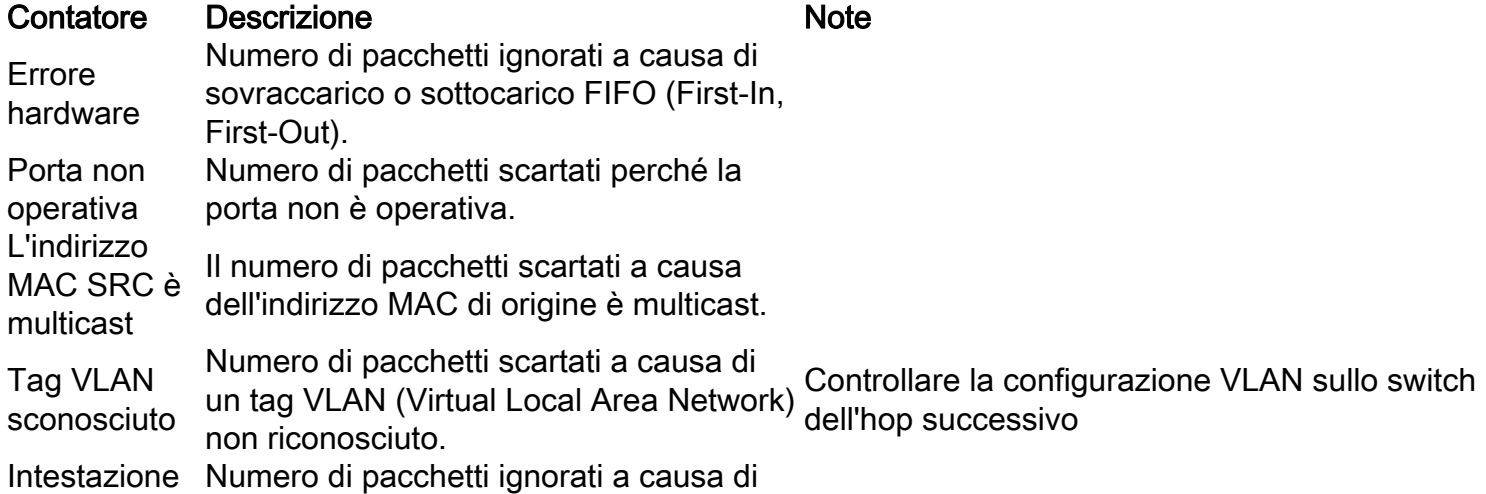

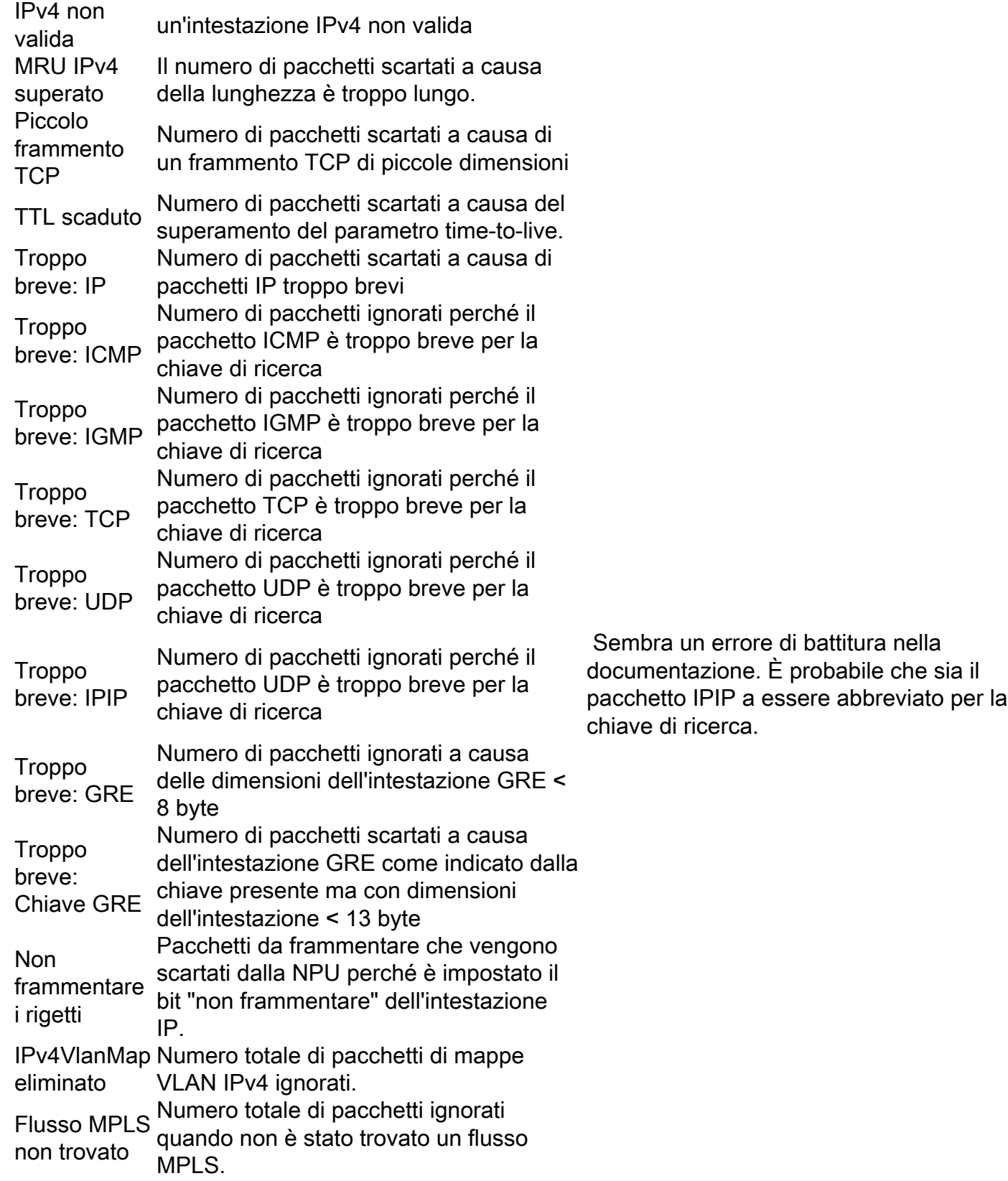

### Contatori Datalink

Questi contatori di collegamento dati vengono analizzati:

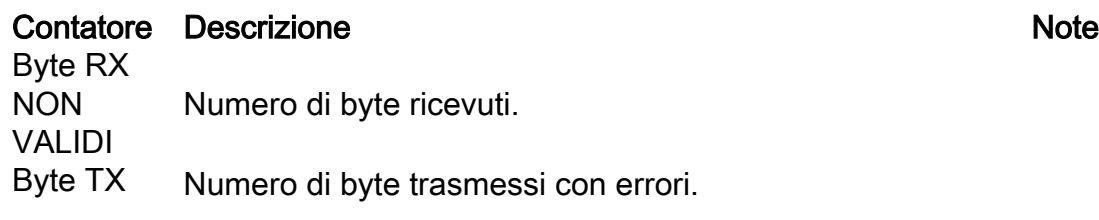

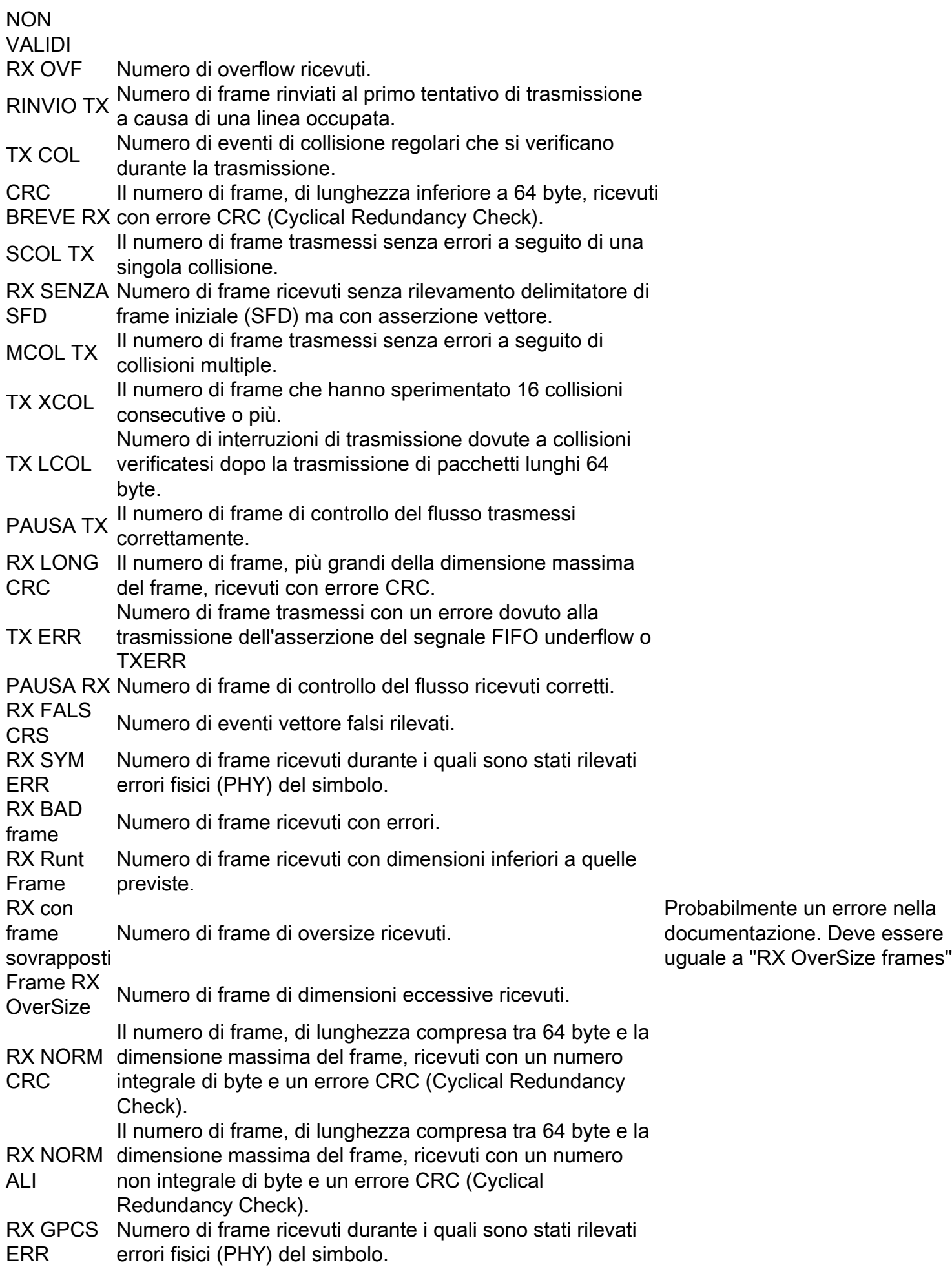

Èdisponibile una serie di contatori datalink visualizzati solo per le interfacce STM:

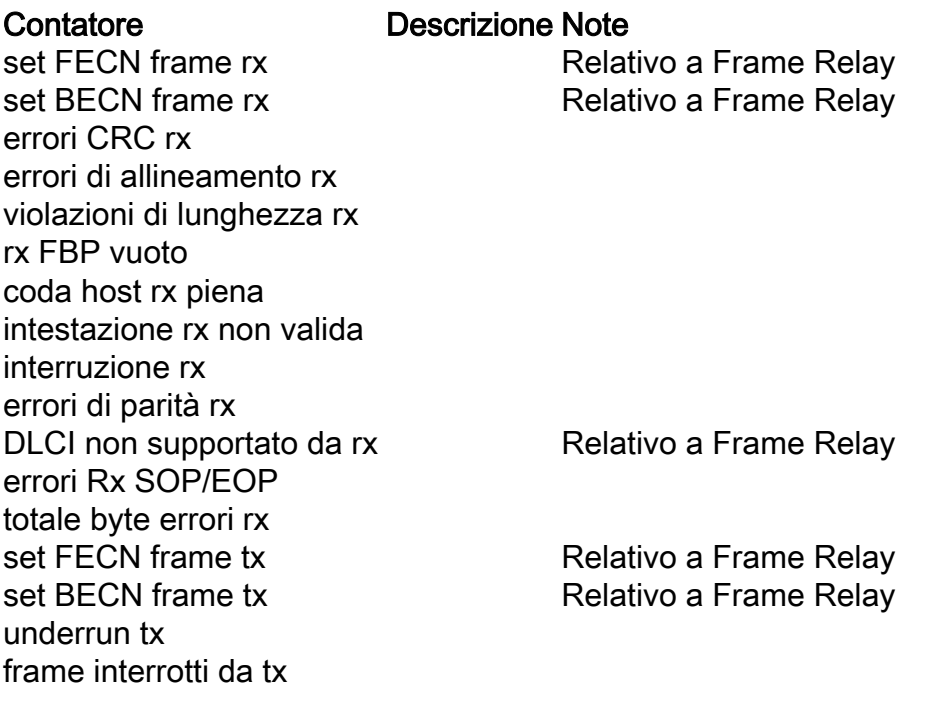

#### Output di esempio

Nell'SSD fornita sono stati osservati aumenti di alcuni contatori di errori o eliminazioni da show port npu countersorshow port datalink.

Lo script evidenzia tutti i contatori da controllare, ma è necessario analizzare solo quelli con aumento, ovvero quelli che contengono l'istruzione 'Aumento successivo osservato per la porta'. Si noti che tali aumenti non indicano necessariamente un problema con il nodo. In genere si tratta di un problema a livello di cavo, SFP, configurazione errata o rete.

Controllare la definizione dei contatori interessati e procedere con la procedura di risoluzione dei problemi basata su questa.

#### **########################## NPU COUNTERS ######################################**

No errors increase found during monitoring period

#### **######################## DATALINK COUNTERS ###################################**

 Errors observed in the output of **'show port datalink counters'** between Monday October 01 12:29:49 CDT 2018 and Monday October 01 13:03:24 CDT 2018 on the ports 6/10,6/16,5/15

- Following increase in errors is seen on port **6/10:**

 **RX OverSize frames**:Frames: 404

- Following increase in errors is seen on port **6/16:**

 **RX OverSize frames**:Frames: 402

- Following increase in errors is seen on port **5/15:**

**RX OverSize frames**:Frames: 3

#### Come comprendere l'output?

Se non è stata rilevata alcuna variazione in nessuno dei contatori di nostro interesse su nessuna porta, lo script non restituisce nulla.

Se esiste una variazione con almeno un contatore di interesse, almeno su una porta, lo script non genera un avviso.

Gli avvisi vengono raggruppati per tipo (NPU o Datalink) e quindi per porta.

In primo luogo, vi sarebbe una dichiarazione che riassumerebbe tutti i risultati e il periodo di monitoraggio.

 Errors observed in the output of **'show port datalink counters'** between Monday October 01 12:29:49 CDT 2018 and Monday October 01 13:03:24 CDT 2018 on the ports 6/10,6/16,5/15 Sopra è tra lunedì, ottobre 01 12:29:49 CDT 2018 e lunedì, ottobre 01 13:03:24 CDT 2018, cioè è circa mezz'ora.

I timestamp vengono ricavati dagli output dei contatori show port datalink o, rispettivamente, dei contatori show port npu

In seguito, verrà visualizzato un riepilogo dei contatori con problemi identificati per porta.

- Following increase in errors is seen on port **6/16:**

#### **RX OverSize frames**:Frames: 402

Nell'esempio menzionato, sono stati ricevuti 402 frame di grandi dimensioni sulla porta 6/16 durante il periodo di monitoraggio (circa mezz'ora).